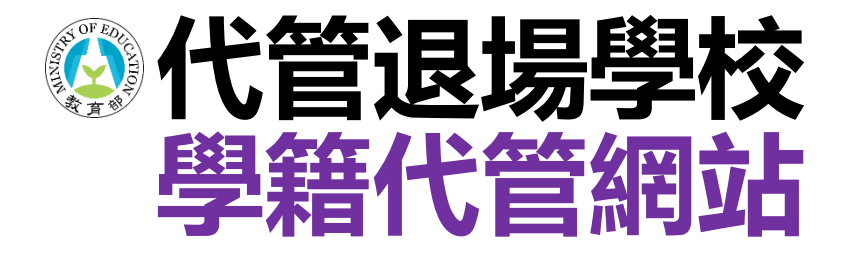

# **文件申請操作步驟**

#### **代管退場學校學生學籍資料庫**

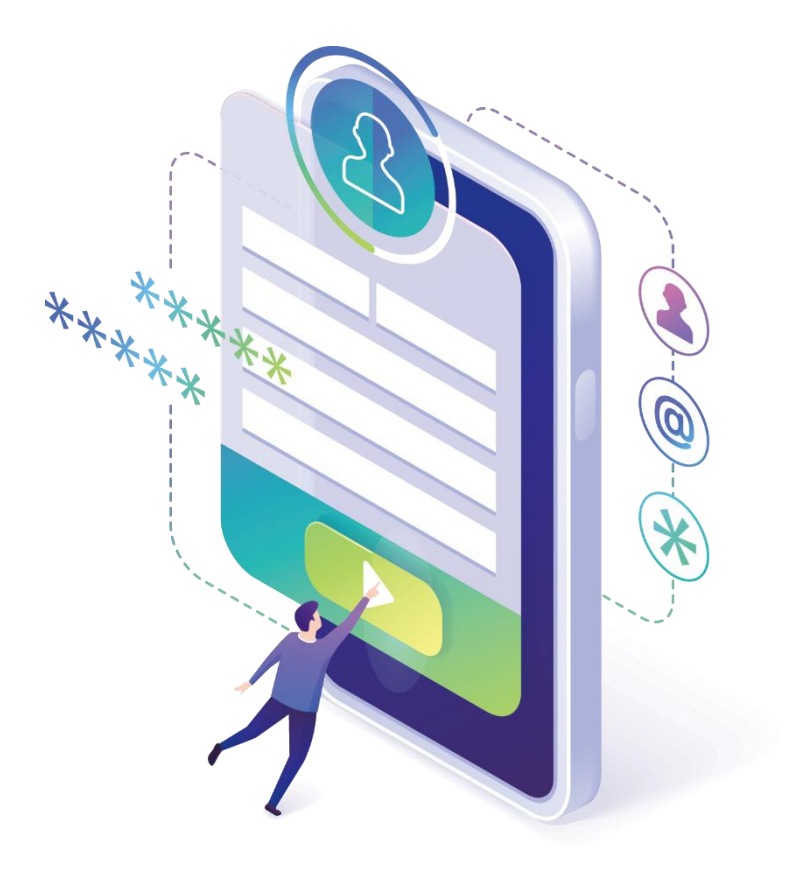

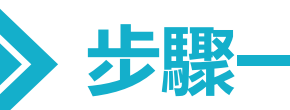

## **已完成網站註冊者,請至學籍代管網站登入** https://ercs.moe.edu.tw

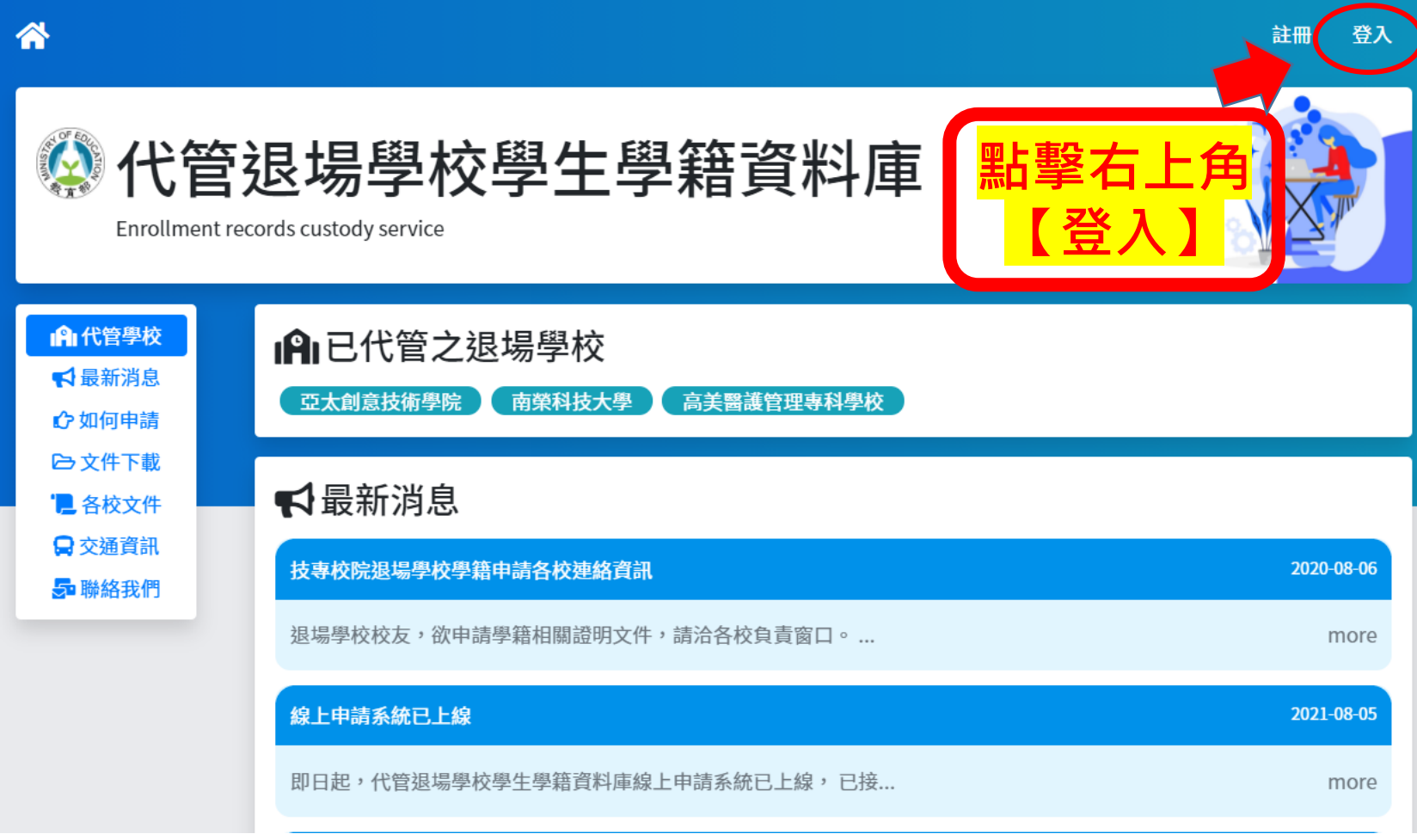

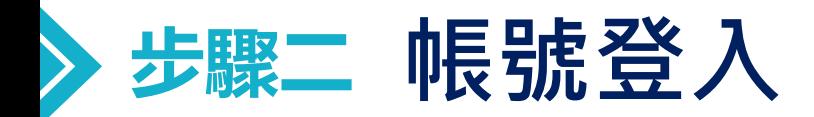

### 帳號為註冊時所填寫之電子郵件信箱 密碼請輸入開通信函中所註明之【預設密碼】,第1次登入後請變更密碼。

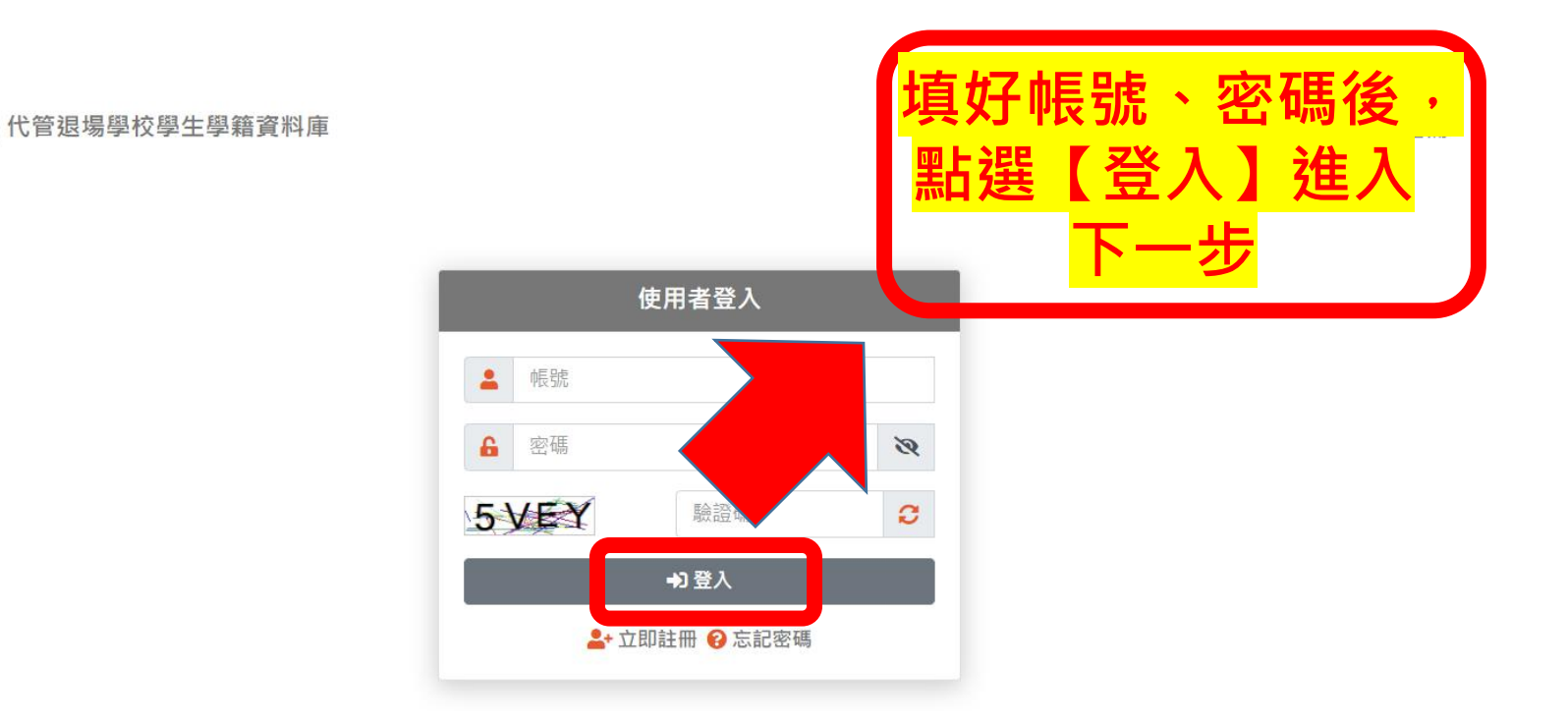

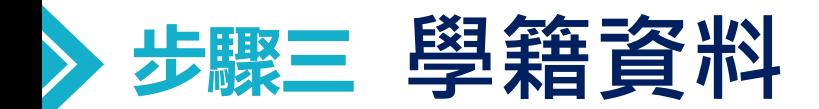

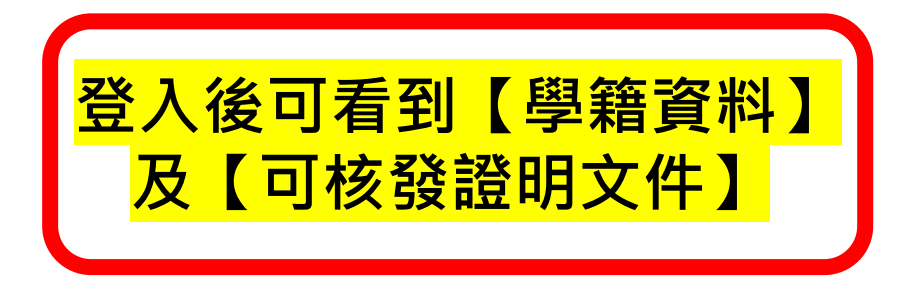

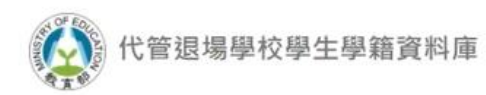

聯絡我們  $\mathbf{e}$ 

學籍資料

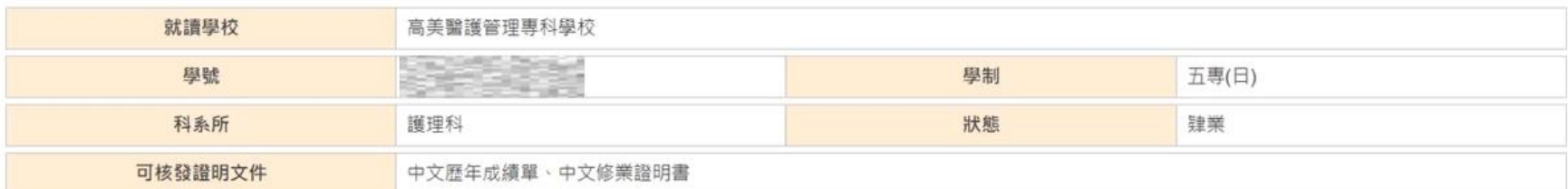

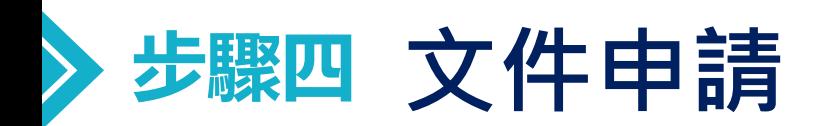

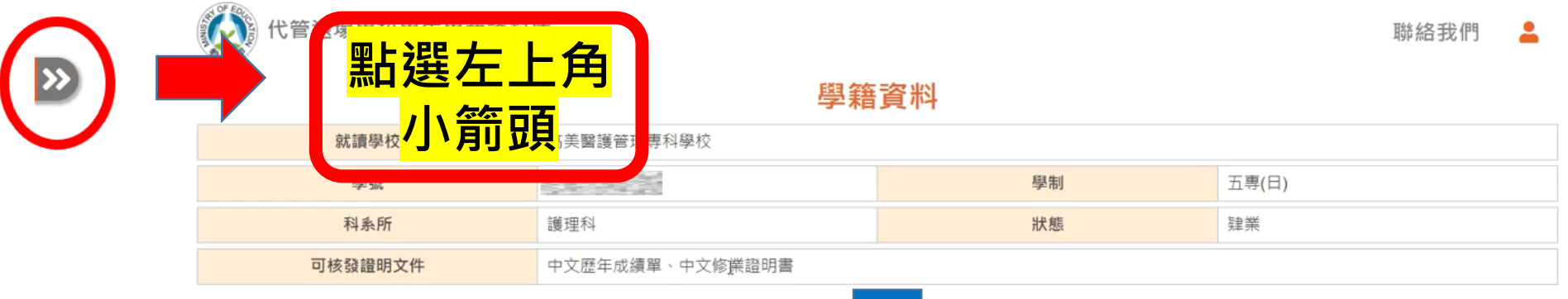

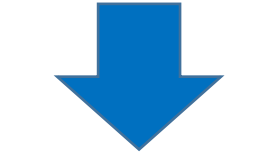

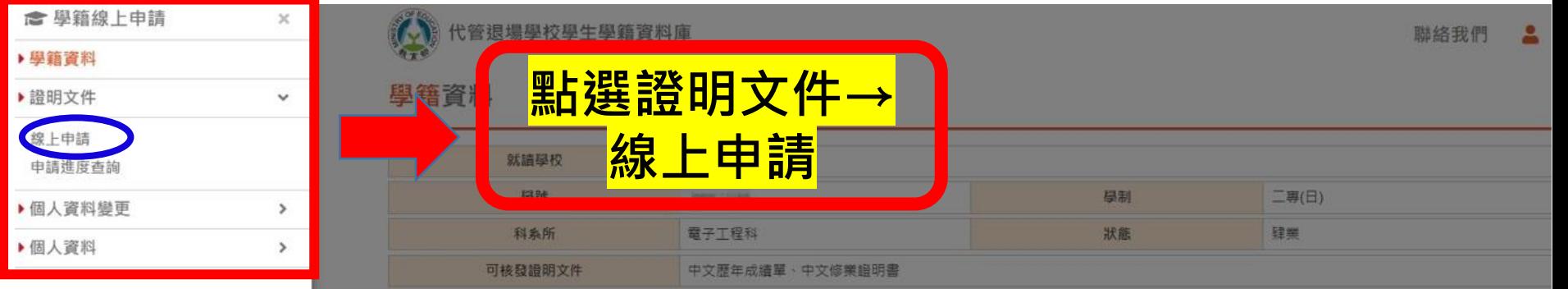

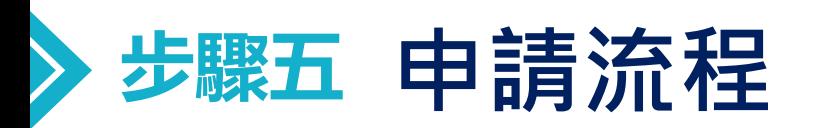

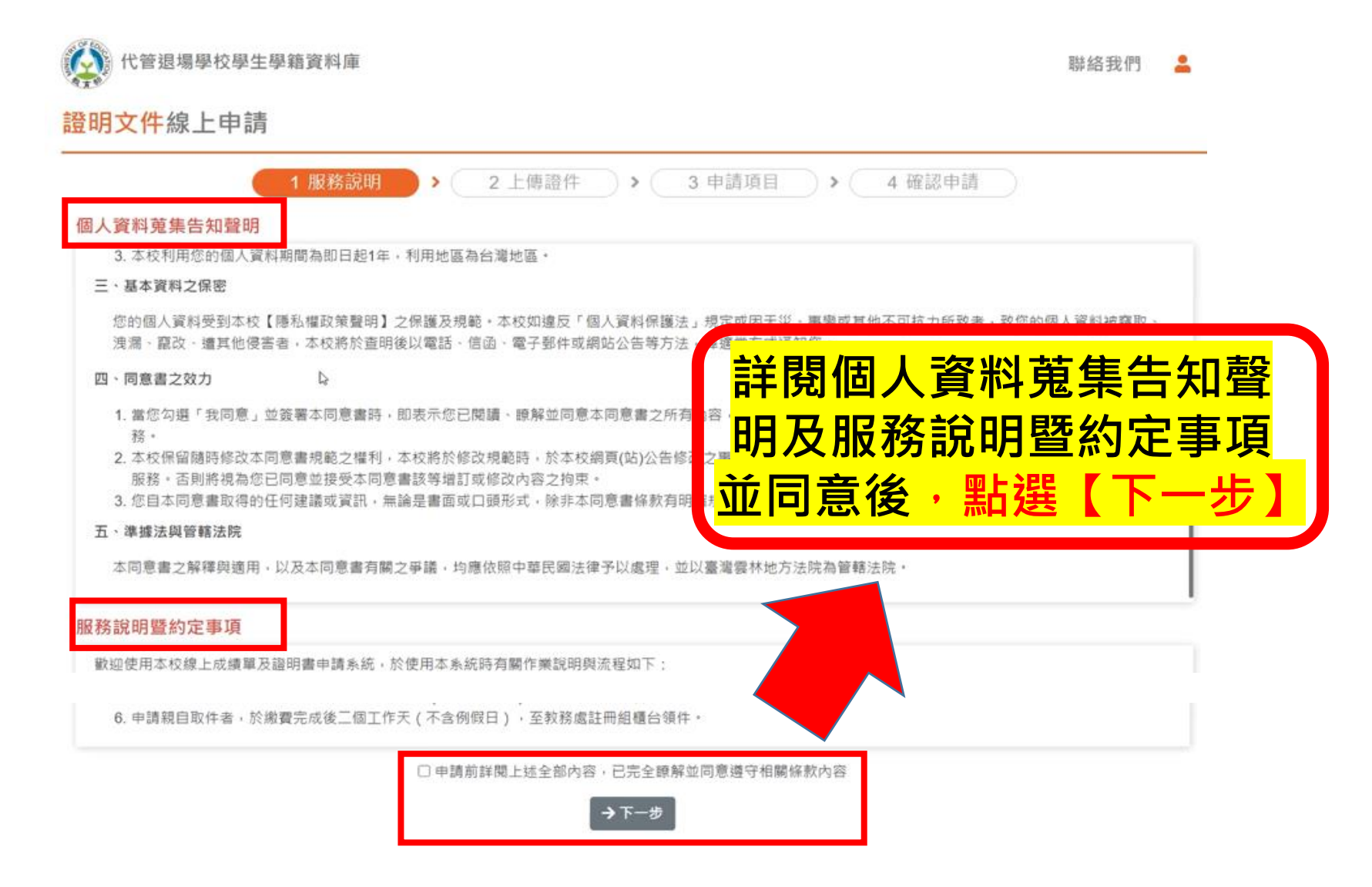

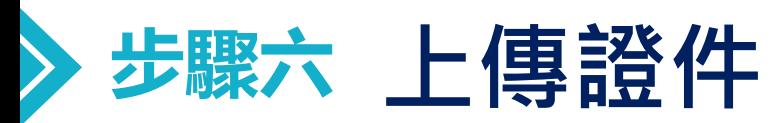

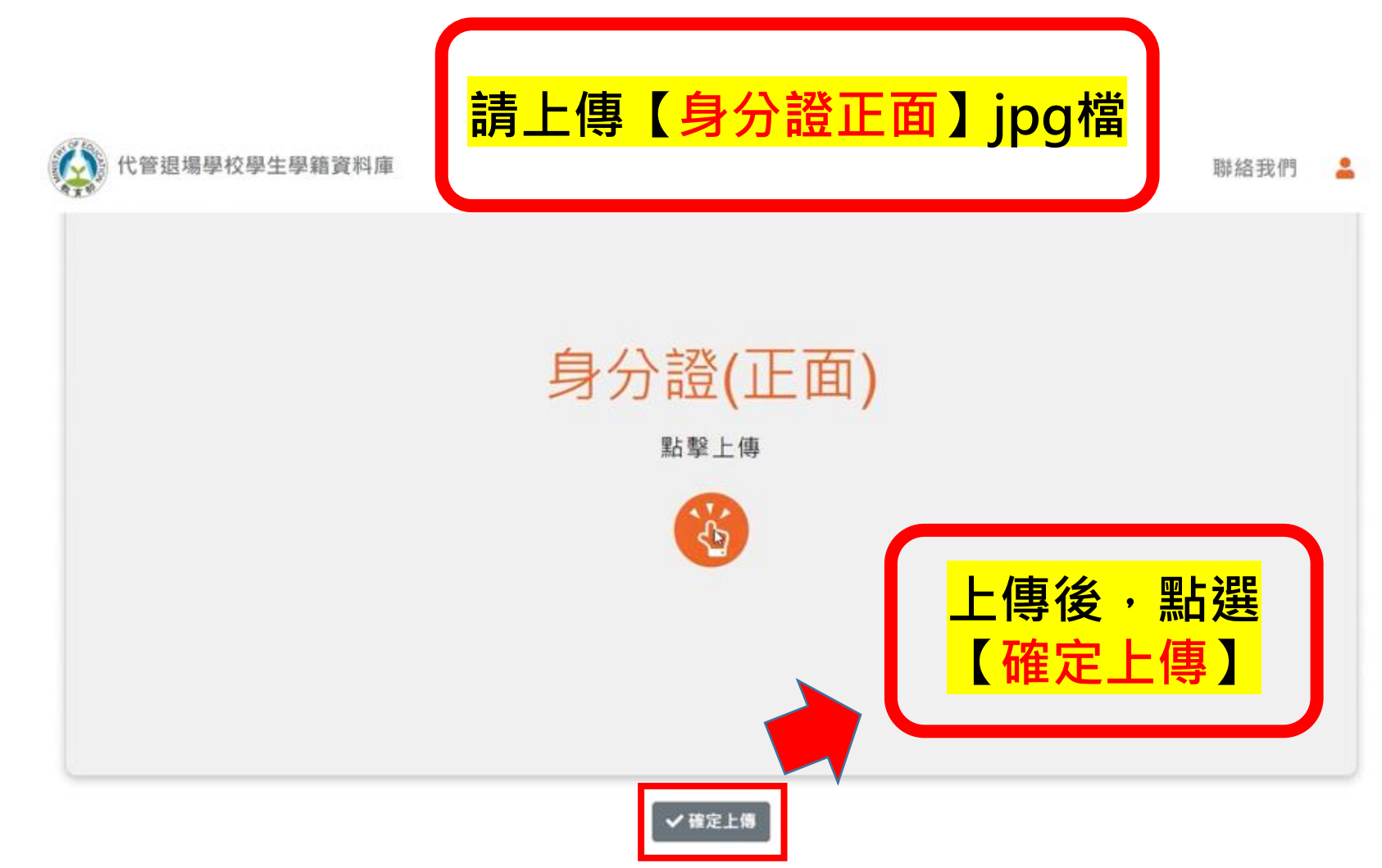

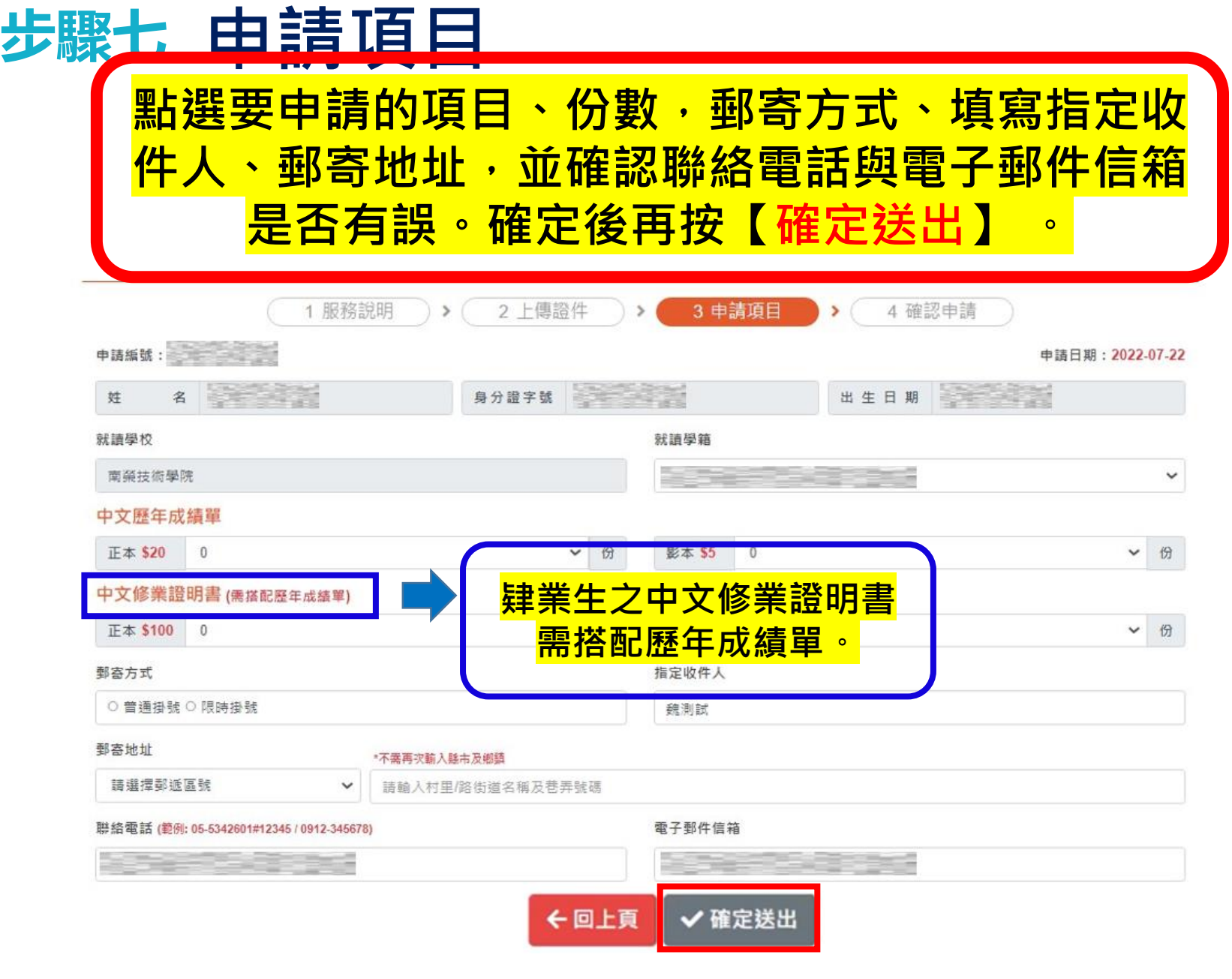

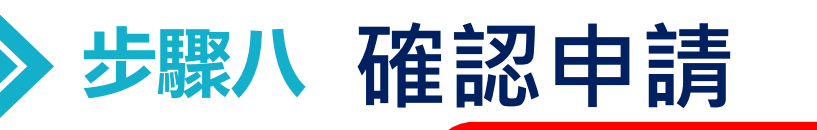

### **確認申請項目及郵寄資料是否正確。 確定後再按【確定送出】** 。

代管退場學校學生學籍資料庫

聯絡我們 ≗

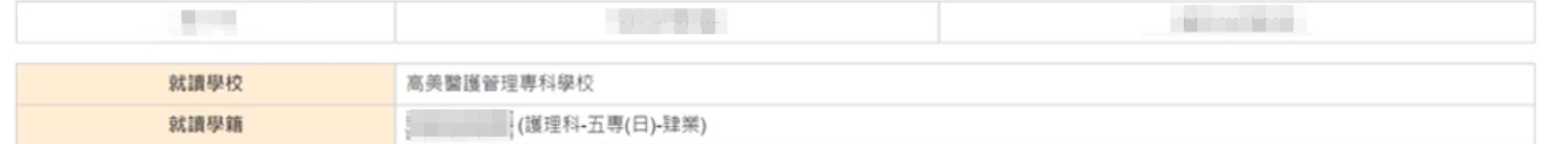

#### 中文歷年成績單

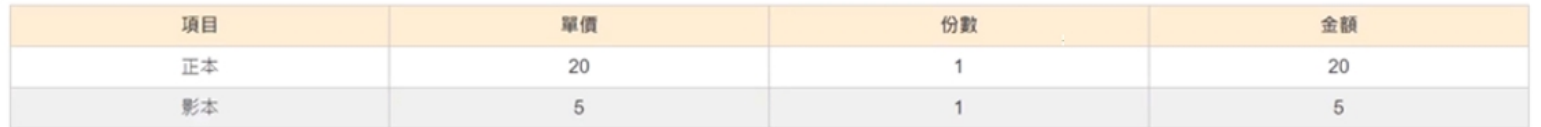

#### 中文修業證明書

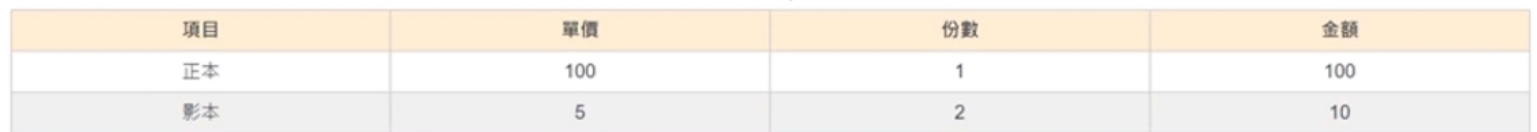

 $\triangleright$ 

工本費 (A) 135

信封費 (B)  $\overline{5}$ 

郵資 (C) 44

費用總計 (A+B+C) 184

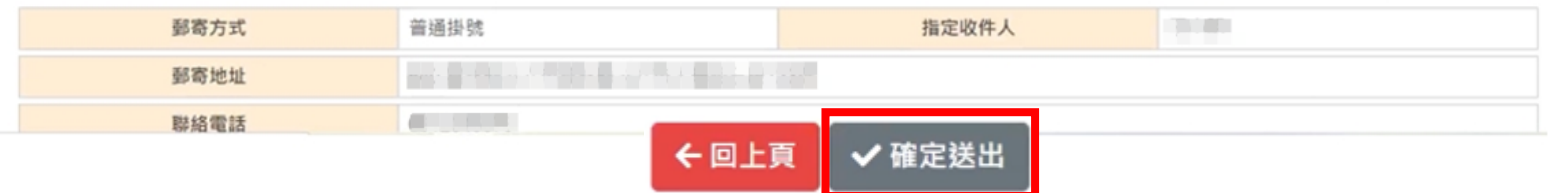

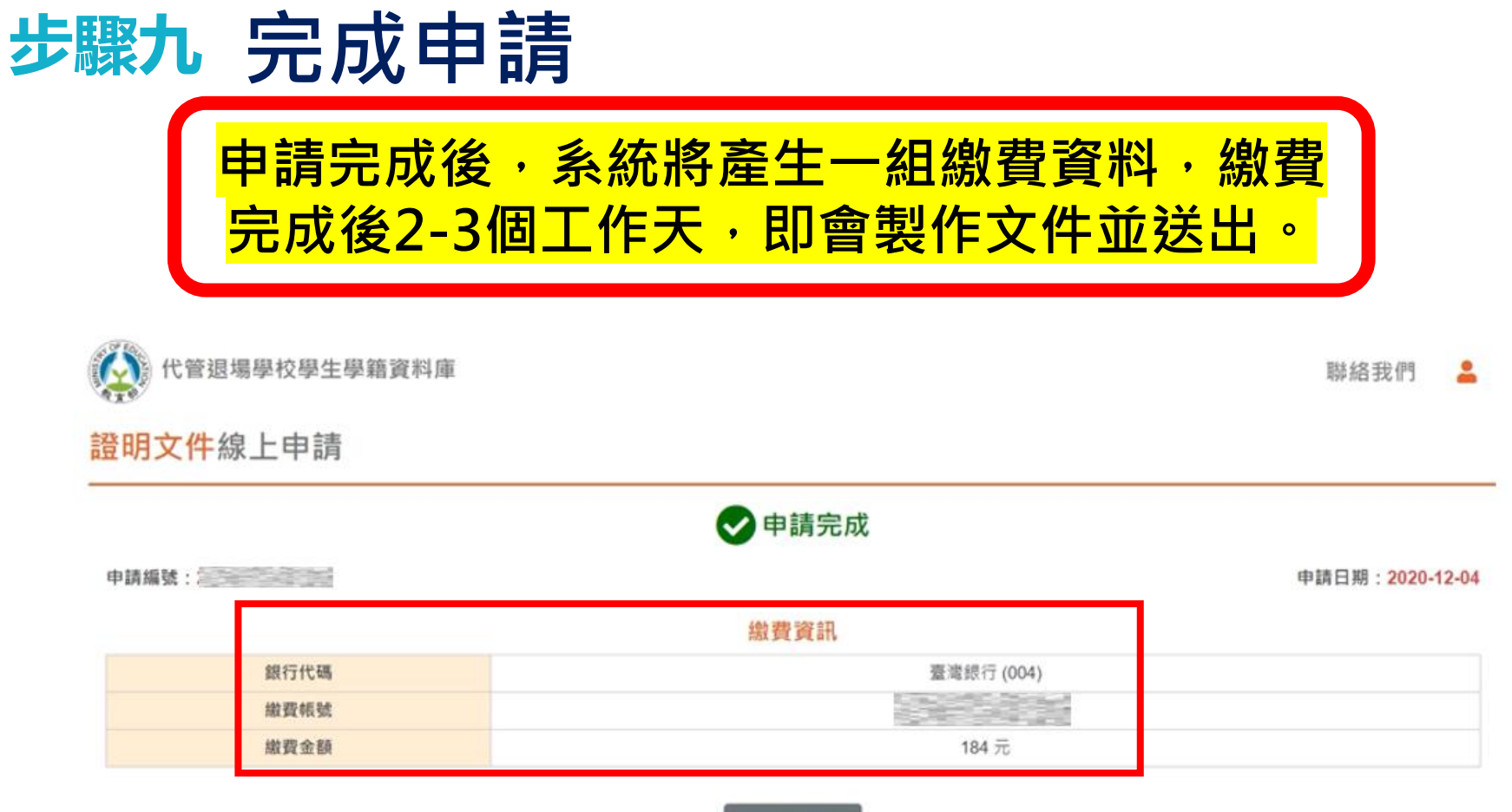

申請進度查詢

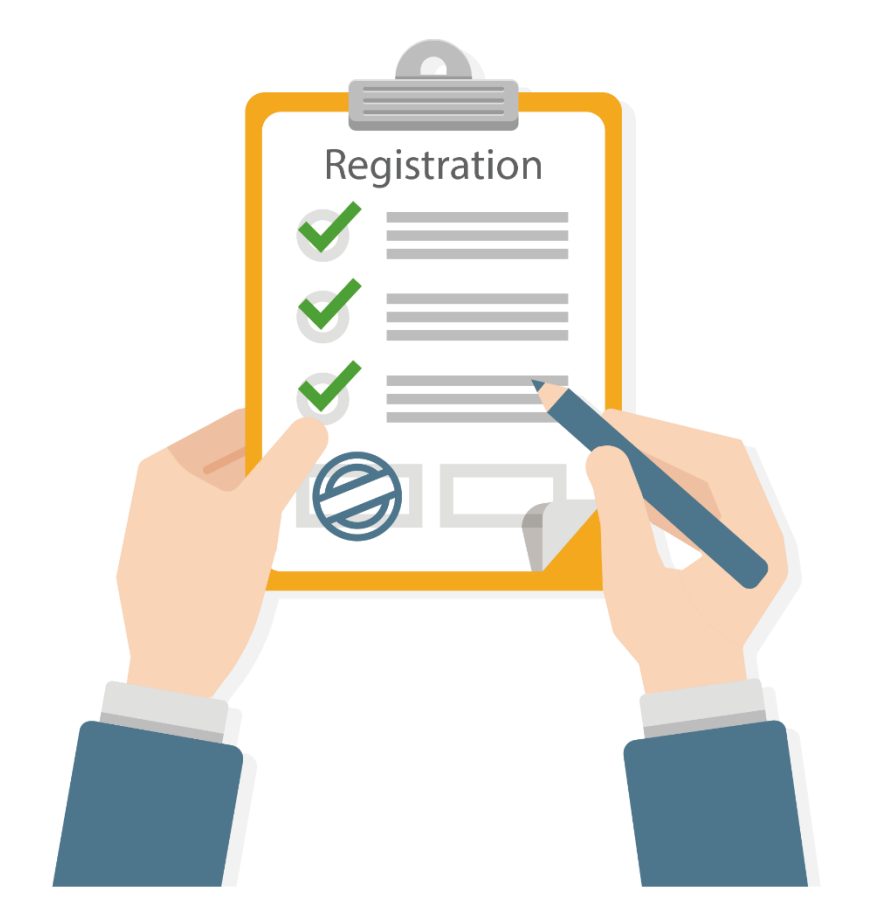

## **申請文件有任何問題 可撥打 05-5342601 分機2203、5373 學籍代管專案小組**

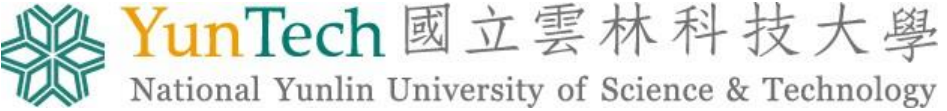

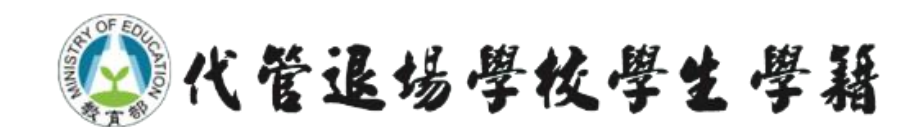